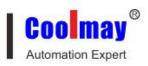

# Coolmay

## CX-4G module

## user manual

All right reserved by Shenzhen Coolmay Technology Co., Ltd

www.coolmay.com

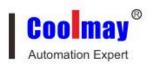

#### Contents

| Overview                                                         | 3  |
|------------------------------------------------------------------|----|
| — . Hardware component description                               | 4  |
| 1.1. Module model and appearance                                 | 4  |
| 1.2 Indicator light function                                     | 5  |
| 1.3 Function features                                            | 7  |
| 1.4 Products parameters                                          | 8  |
| 1.5 Serial parameters                                            | 10 |
| $\equiv$ . Operating mode                                        | 11 |
| 2.1. Network transparent transmit mode                           | 11 |
| 2.1.1. Network pass-through mode setting steps by using software | 12 |
| 2.2. HTTPD Client                                                | 15 |
| 2.2.1.HTTPD Client mode setting steps by using software          | 16 |
| $\equiv$ . Virtual serial port software settings                 | 18 |

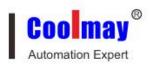

#### Overview

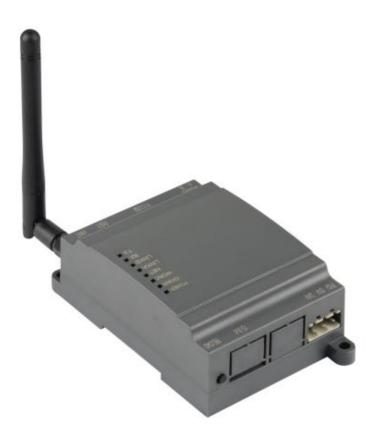

CX-4G is a small, feature-rich GPRS transparent transmission module for Mobile, China Unicom, Telecommunications 4G and Mobile, China Unicom 3G and 2G network standard.

To "pass through" as the core function, a high degree of ease of use, users can quickly and easily integrated in their own systems.

And support the custom registration package, heartbeat package function, support 4-way Socket connection, and support transparent transmission with high speed, low latency.

The module is compatible with our CM-GPRS module 2G product, the user can directly replace, in order to achieve a substantial increase in communication speed, we have hardware design on the hardware watchdog to ensure long-term stability of the product.

The module software features perfect, covering the vast majority of conventional application scenarios, users simply through a simple set, you can achieve serial to the network of two-way data transparent transmission

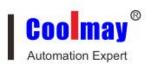

## - . Hardware component description

## 1.1. Module model and appearance

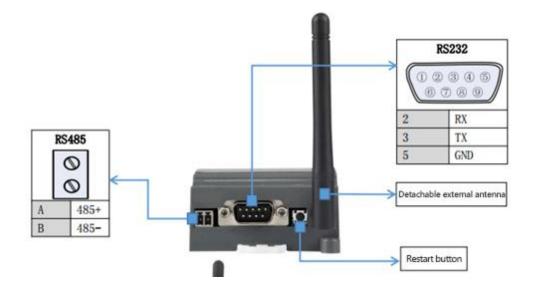

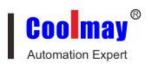

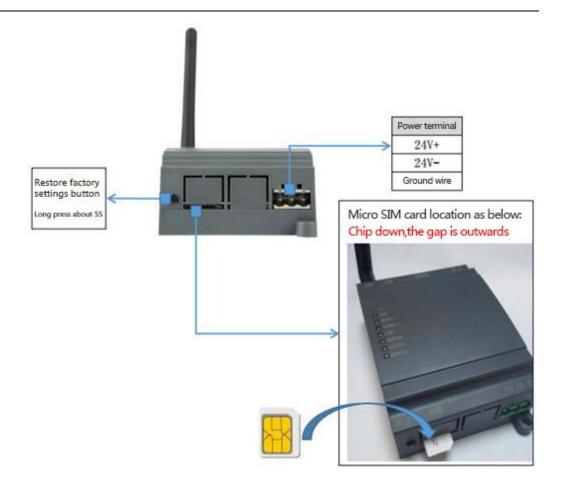

## **1.2 Indicator light function**

CX-4G module have eight indicator lights: POWER,CHAR,WORK,NET,LINKA,LINKB,RX,TX, the state are as below:

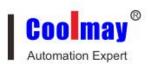

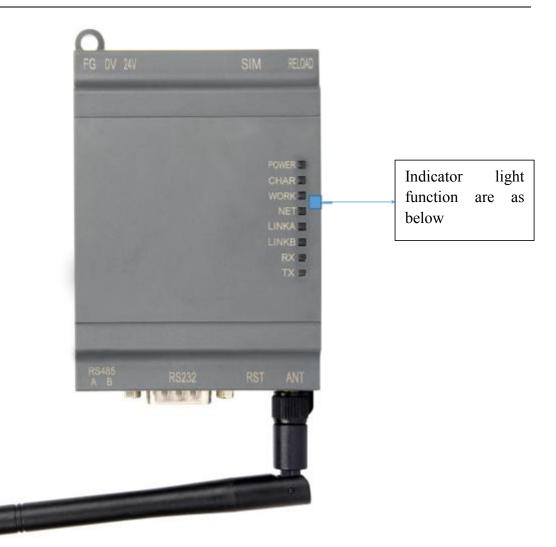

| Indicator lights name | Indicator function       | state                    |
|-----------------------|--------------------------|--------------------------|
| POWER                 | Indicator light of power | Power supply works       |
|                       | supply                   | normal                   |
| CHAR                  | Lithium battery charge   | When lithium battery is  |
|                       | indicator(optional)      | optional, and be charged |
| WORK                  | System operating         | Indicator lights always  |
|                       | indication               | normal when system       |
|                       |                          | operation                |
| NET                   | Network state indicator  | 2G network flashes twice |
|                       |                          | within one second        |
|                       |                          | 3G network flashes three |
|                       |                          | times within one second  |
|                       |                          | 4G network flashes four  |

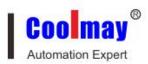

|       |             |         |         | times w  | ithin one s | econd     |
|-------|-------------|---------|---------|----------|-------------|-----------|
| LINKA | Socket      | А       | connect | Lights   | always      | normal    |
|       | indication  |         |         | when co  | nnect succ  | essfully  |
| LINKB | Socket      | В       | connect | Lights   | always      | normal    |
|       | indication  |         |         | when co  | nnect succ  | essfully  |
| RX    | Data transr | nit ind | ication | There is | data flash  | in serial |
|       |             |         |         | network  | RX          |           |
| TX    | Data transr | nit ind | ication | There is | data flash  | in serial |
|       |             |         |         | network  | TX          |           |

#### **1.3 Function features**

- 5 mode 12 frequency: Mobile, China Unicom, Telecommunications 4G high-speed access, while supporting mobile, China Unicom 3G and 2G access
- Based on the embedded Linux system development, with a high degree of reliability
- Support RNDIS remote network driver interface, the computer can connect the device through USB access to the Internet
- support 4 network online simultaneously, support TCP and UDP both
- Every channel supports 10KB serial data cache, when connect abnormal you can choose cache data not missing.
- Support sending data of register and heart beat
- support setting module parameters by message remotely
- support multi working modes: network transparent transmitting mode 、 HTTPD mode
- support basic instruction set
- Support socket distribution protocol, you can send data to different Socket
- support FTP man- made updated protocol, which can be convenient for customers update remotely.
- Support FTP self-updated protocol, keep solid state latest status
- Support RFC2217 function, can modify module serial data from network dynamics
- Can be compatible with our CM-GPRS module, customers can replace it directly.

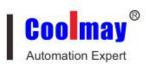

## **1.4 Products parameters**

|            | Project            | Inc                           | dex                      |
|------------|--------------------|-------------------------------|--------------------------|
| Wireless   | Wireless standard  | TDD-LTE FDI<br>TD-SCDMA GSM/C | D-LTE WCDMA<br>SPRS/EDGE |
| parameters | Standard frequency | TDD-LTE                       | Band 38/39/40/41         |
| 1          | band               | FDD-LTE                       | Band 1/3                 |
|            |                    | WCDMA                         | Band 1/8                 |
|            |                    | TD-SCDMA                      | Band 34/39               |
|            |                    | GSM/GPRS/EDGE                 | Band 3/8                 |
|            |                    | TDD-LTE                       | +23dBm(Power             |
|            |                    |                               | class 3)                 |
|            | Transmit power     | FDD-LTE                       | +23dBm(Power             |
|            |                    |                               | class 3)                 |
|            |                    | WCDMA                         | +23dBm(Power             |
|            |                    |                               | class 3)                 |
|            |                    | TD-SCDMA                      | +24dBm(Power             |
|            |                    |                               | class 2)                 |
|            |                    | GSM Band8                     | +33dBm(Power             |
|            |                    |                               | class 4)                 |
|            |                    | GSM Band3                     | +30dBm(Power             |
|            |                    |                               | class 1)                 |
|            |                    | TDD-LTE                       | 3GPP R9 CAT4             |
|            |                    |                               | downwards 150            |
|            | specifications     |                               | Mbps , upwards 50        |
|            |                    |                               | Mbps                     |
|            |                    | FDD-LTE                       | 3GPP R9 CAT4             |
|            |                    |                               | downwards 150            |
|            |                    |                               | Mbps , upwards 50        |
|            |                    |                               | Mbps                     |
|            |                    | WCDMA                         | HSPA+ downwards          |
|            |                    |                               | 21 Mbps upwards          |
|            |                    |                               | 5.76 Mbps                |
|            |                    | TD-SCDMA                      | 3GPP R9                  |

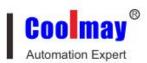

|            |                                   | GSM/GPRS/EDGE                            | downwards 2.8<br>Mbps upwards2.2<br>Mbps<br>MAX: downwards |
|------------|-----------------------------------|------------------------------------------|------------------------------------------------------------|
|            |                                   |                                          | 384 kbps upwards<br>128 kbps                               |
|            | Antenna options                   | ІРЕХ                                     | K port                                                     |
|            | Data interface                    | UART: 300bps - 23                        | 0400bps                                                    |
| Hardware   | Working voltage                   | DC 5V~30V                                |                                                            |
| parameters | Working                           | 80mA@24V 3W MA                           | AX                                                         |
|            | current/consumption               |                                          |                                                            |
|            | Working temp                      | -20℃- 70℃                                |                                                            |
|            | Storage temp                      | -40℃- 125℃                               |                                                            |
|            | dimension                         | 65×90×36mm                               |                                                            |
|            | Working mode                      | Transparent transmit                     | , HTTPD mode                                               |
|            | Setting command                   | AT+ command struct                       | ture                                                       |
| Software   | Network protocol                  | TCP/UDP/DNS/HT                           | TP/FTP                                                     |
| parameters | Maximum number of TCP connections | 4                                        |                                                            |
|            | User configuration                | Serial AT comm command, message A        | ,                                                          |
|            | Customer application software     | Supports custom app                      | lication software                                          |
| Software   | DNS                               | Support                                  |                                                            |
| function   | Simple way of transmission        | Supports TCP clients                     | s/UDP clients                                              |
|            | Socket distribution protocol      | Support sending dat through protocol     | a to different Socket                                      |
|            | HTTP protocol                     | Support                                  |                                                            |
|            | transmission                      |                                          |                                                            |
|            | Heartbeat packets                 | Support                                  |                                                            |
|            | RFC2217                           | Support                                  |                                                            |
|            | Registration package mechanism    | Support for custom<br>ICCID registration | registration pack /<br>package / IMEI                      |
|            |                                   | registration package                     |                                                            |

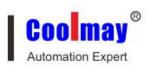

## 1.5 Serial parameters

| Project     | Parameters                           |
|-------------|--------------------------------------|
| Baud rate   | 300,600,1200,2400,4800,9600,         |
|             | 19200 ,38400 , 57600 ,115200 ,230400 |
| Data bits   | 7, 8                                 |
| Stop bit    | 1, 2                                 |
|             | NONE(No parity bit)                  |
| Check Digit | EVEN(Even parity)                    |
|             | ODD(Odd parity)                      |
|             |                                      |

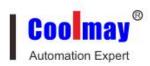

## **—** . Operating mode

#### 2.1. Network transparent transmit mode

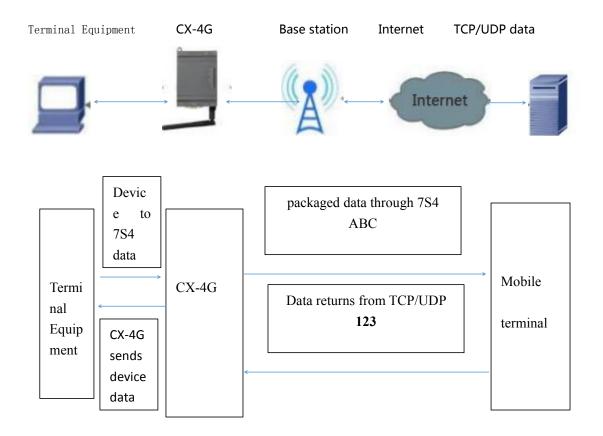

#### Network transmission mode diagram

In this mode, the user's serial device, through the module to send data to the specified server on the network. The module can also accept data from the server and forward the information to the serial device.

Users do not need to focus on serial data and network data packet data conversion process, just through a simple parameter settings, you can achieve data transparent communication between serial device and network server.

The CX-4G module supports four socket connections, Socket A, Socket B, Socket C, and Socket D, which are independent of each other.

The CX-4G module supports four channels that are set to long and short links, and when set to long connections, the module remains connected when the module is

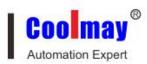

connected to the server. When the short link is set only when the serial port has the data to send the connection, establish a connection without data transmission over the set time-out time automatically disconnect, used to save the server resources and traffic.

AT command setting method:
1. Set the work mode for the network transparent:
AT+WKMOD=NET
2. Set Socket A to the enabled state
AT+SOCKAEN=ON
3. Set Socket A to TCP Client
AT+SOCKA=TCP,120.76.116.193,25565
4. Set Socket A to long connection
AT+SOCKASL=LONG
5. Restart
AT+Z

#### 2.1.1. Network pass-through mode setting steps by using

software

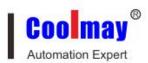

| 🙀 CX-4G V1.0.0.7 |                                                                                                    |                                                                                                    |                                                                                                    |                  |                 |
|------------------|----------------------------------------------------------------------------------------------------|----------------------------------------------------------------------------------------------------|----------------------------------------------------------------------------------------------------|------------------|-----------------|
| File Language    |                                                                                                    |                                                                                                    |                                                                                                    |                  |                 |
| ComName COM5     |                                                                                                    |                                                                                                    | en Serial → 3                                                                                          | .4               |                 |
| Choose Work Mode |                                                                                                    | Operation and Hints                                                                                                    | Ť                                                                                                    | +                |                 |
|                  | ● Network Transmission // HTTPD Mode           JUDP         网络         TCP/UDP         5 ◄           据         数据         and #日数据         1000000000000000000000000000000000000                          | Get All Param                                                                                                    | 🔚 Set Save All Param                                                                                   | Enter cfg status | Exit cfg status |
| PC               |                                                                                                    | Help message                                                                                                    | Restart                                                                                                | Query version    | Query RSSI      |
| Param of Network | Transmission                                                                                                    | Save as default                                                                                                    | Restore default                                                                                        | Restore factory  |                 |
| V Enable NetA    | IP&Port 120.76.116.193 25565<br>Link type TCP V Long V<br>Over Time (s) 5                                                                                                    | 2, Open the serial<br>3, Get All Param;<br>4, Choose work mode<br>5, Set and Save All<br>一般操作流程:<br>1、模块连PC串口,上<br>2, 打开串口;<br>3、获取当前参数;<br>4、选择工作模式及图<br>5、设置并保存所有者 | process:<br>to PC serial port; 1:<br>port;<br>e and configure relat.<br>Param.<br>电;<br>記置相关参数;<br>参数。 |                  | E               |
| 🦳 Enable NetD    | +                                                                                                    | General operation<br>1, Module connect t<br>2, Open the serial<br>3, Get All Param;<br>4, Choose work mode<br>5, Set and Save All                                    | o PC serial port;<br>port;<br>and configure relat                                                      | ed parameters;   |                 |
| Base Param       |                                                                                                    | S, SEC AND SAVE AN                                                                                                    |                                                                                                    |                  | -               |
| Serial param     | Serial BaudRate         9800         Flow         NPC         PC           Parity/Data/Stop         EVEN         7         1            Pack pariod(ms)         50         Pack length(Byte)         1024 | )                                                                                                    | <b>*</b>                                                                                               | •                |                 |
|                  |                                                                                                    | Send via Serial Port •                                                                                                    | •                                                                                                    |                  | 🧶 Send 👻        |
|                  |                                                                                                    |                                                                                                    |                                                                                                    |                  |                 |

| ile Language Help                                                                                                    |                      |                                                                                                    |                                                                                                    |                                        |                 |
|----------------------------------------------------------------------------------------------------|----------------------|----------------------------------------------------------------------------------------------------|----------------------------------------------------------------------------------------------------|----------------------------------------|-----------------|
| ComName COM5 - BaudRate 9600 - Parity/Data/Stop E                                                                                                    | VEN 🕶 7 🐨 1          | - Flow NONE - Ope                                                                                                    | n Serial                                                                                                    |                                        |                 |
| Choose Work Mode                                                                                                    |                      | Operation and Hints                                                                                                    |                                                                                                    |                                        |                 |
| Network Transmission の HTTPD Mode TCP/UDP 网络 TCP/UDP 数据 数据 如日数据                                                                                                    |                      | Get All Param                                                                                                    | Set Save All Param                                                                                                   | Enter cfg status                       | Exit cfg status |
|                                                                                                    | 申□终端                 | Help message                                                                                                    | Restart                                                                                                    | Query version                          | Query RSSI      |
| aram of Network Transmission                                                                                                    |                      | Save as default                                                                                                    | Restore default                                                                                                    | Restore factory                        |                 |
| Enable NetD  Enable heartbeat  Enable heartbeat  Enable heartbeat  Enable heartbeat  Enable Heartbeat  Enable Heartbeat |                      | General operation<br>1, Module connect t<br>2, Open the serial<br>3, Get All Param;<br>4, Choose work mode<br>5, Set and Save All<br>一般操作流程:<br>1、模块注PC串口,上<br>2、打开串口;<br>3、获取当前参数;<br>4、选择工作模式及函<br>5、设置并保存所有多<br>General operation<br>1, Module connect t<br>2, Open the serial<br>3, Get All Param; | o PC serial port;<br>port;<br>and configure relat<br>Param.<br>电;<br>记置相关参数;<br>终数。<br>process:<br>o PC serial port; | ed parameters;                         |                 |
| Indication of socket                                                                                                    | •                    | ✓ 4, Choose work mode                                                                                                    | and configure relat<br>Param                                                                                         | ed parameters;                         |                 |
| Base Param                                                                                                    |                      | , sot and bare hit                                                                                                    |                                                                                                    |                                        |                 |
| Serial BaudRate         9600         Flow           Parity/Data/Stop         EVEN         7           Pack period(ms)         50         Pack length(Byte)                                                                                                    | NFC -<br>1 -<br>1024 |                                                                                                    |                                                                                                    | ······································ |                 |
| More                                                                                                    |                      | Send via Serial Port 🕶                                                                                                    |                                                                                                    |                                        | 🥘 Send 🗸        |

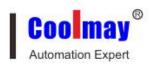

**1**. Open the setting software "CX-4G". Connect Rs232 or Rs485 of CX-4G with computer( if there isn't Rs232 in computer, a USB to Rs232 male port cable can be

used, and then connect to Rs232 cable, the pin definition is 2-3, 3-2, 5-5; Or adopt

USB to Rs485 to connect computer and Rs485 of CX-4G), and then set the corresponding serial port.

2. Set the current internal baud rate, parity bit, data bit, stop bit, flow control and

related parameters. The factory defaulted parameters: baud rate 9600, parity bit

EVEN、data bit 7、 stop bit 1、flow control NONE; recover to factory defaulted

parameters: baud rate 115200、parity bit NONE、data bit 8、 stop bit 1、flow control NONE.

3. Click to open the serial port, connect CX-4G with computer.

**4**.Click "Configuration state", Waiting for the equipment into the AT command configuration mode

5. Click "achieve current parameter", after all the current parameters obtained, other

parameters can be achieved, such as address, port, connect type, registered ID.

6. Select "network pass-through mode" in "Working mode"

7. Select link to Server A, set "address and port" as 120.76.116.193 and 25565. Set

"link type" as TCP and long connection, other server not selected.

**8.** Select Enable registration packet, set "register package transmit mode" to send to server once when connect with server. Set "register data type" as registered ID. Set "registered ID" as module factory defaulted ID ( Detailed ID please refer to factory defaulted parameters, the corresponding registered ID is noted in product label. If you forget the ID, please turn to Coolmay for it again.)

9. All parameters Settings, settings of serial port, baud rate, parity, data, stop are

parameters needed for devices with serial port. If communicate with Coolmay PLC,

HMI/PLC all-in-one, Mitsubishi PLC or PLC which is compatible with Mitsubishi

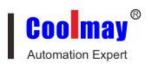

PLC, parameters are: 9600 EVEN 7, stop bit 1, control flow NFC. **10.**Click "set and save all parameters"

**11.**After save all parameters, click "restart", or discharge the device and then charge it again.

## 2.2. HTTPD Client

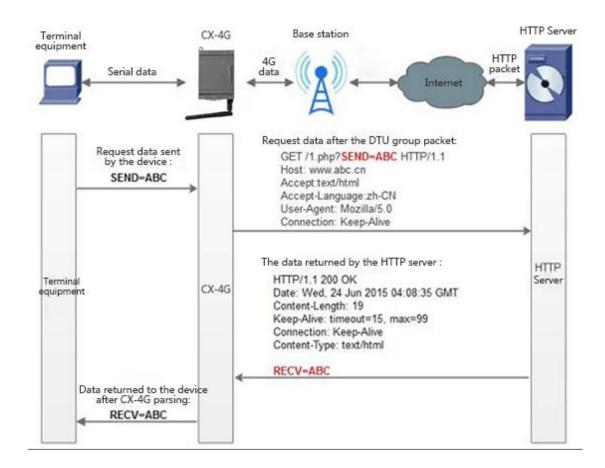

Diagram 4 HTTPD Client

Adopt the well set server address and port, request mode and other information.

The user device send data to CX-4G, CX-4G package all data according to HTTP protocol and then send the request package to HTTP server. HTTP server send the results back to CX-4G, CX-4G parse the result to the required format and then send

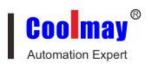

them to the user device.

Since serial port receive buffer is 1000 byte, at most 1000 bytes when CX-4G is packaged.

If devices with serial port need to apply data from HTTP server, but where the device is located hasn't Ethernet, but has base station signal, a CX-4G can be adopted to build a bridge for devices with serial port and HTTP server.

AT instruct setting method

1. Set the working mode as HTTPD

#### AT+WKMOD=HTTPD

2. Set the request mode of HTTP

#### AT+HTPTP=GET

3. Set the request URL of HTTP

#### AT+HTPURL=/1.php[3F]

4. Set request server of HTTP

- AT+HTPSV=120.76.116.193,80
- 5. Set the request head information of HTTP

#### AT+HTPHD=Connection: close[0D][0A]

6. Set the request over time of HTTP

#### AT+HTPTO=10

7. Set whether to filter reply information head

#### AT+HTPFLT=ON

8. Restart :

AT+Z

### 2.2.1.HTTPD Client mode setting steps by using software

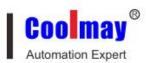

| 😭 CX-4G V1.0.0.75                                                             |                                                                                                    | • •   |
|-------------------------------------------------------------------------------|----------------------------------------------------------------------------------------------------|-------|
| File Language Help                                                            |                                                                                                    |       |
| ComName COM5 - BaudRate 9600 - Parity/Data/Stop EVEN - 7 - :                  | $1 \rightarrow \text{Flow NONE} \rightarrow \blacksquare \text{Close Serial} \rightarrow 1$           |       |
| Choose Work Mode                                                              | Operation and Hints                                                                                   |       |
| <ul> <li>Network Transmission</li> <li>HTTPD Mode</li> </ul>                  | 3 - Get All Faran Set Save All Paran Enter ofg status Exit ofg s                                      | tatus |
| HTTP<br>server<br>server                                                      | Help message Restart Query version Query RS                                                           | SI    |
| Param of HITPD Mode 4                                                         | Save as default Restore default Restore factory                                                       |       |
|                                                                               | veneral operation process.<br>1,Module connect to PC serial port;7<br>2.Open the serial port;         | •     |
| HITP request type GET -                                                       | 3,Get All Param;<br>4,Choose work mode and configure related parameters;<br>5.Set and Save All Param. |       |
| HTTF URL /1.php[3F]                                                           | - 般操作流程。<br>1、横块连PC串□.上电;                                                                             |       |
| HTTP server address 120,76,116,193                                            | 2、打开串口;<br>3、获取当前参数;                                                                                  |       |
| Over Time (s) 10                                                              | 4、选择工作模式及配置相关参数;<br>5、设置并保存所有参数。<br>General operation process:                                        |       |
| HTTP request head Connection: close[0D][0A]                                   | 1,Module connect to PC serial port;<br>2,Open the serial port;                                        |       |
| V Filter HTTP head                                                            | 3,Get All Param;<br>4,Choose work mode and configure related parameters;<br>5,Set and Save All Param. | Е     |
| Base Param                                                                    | Serial Open Success                                                                                   |       |
| Serial parem Serial BaudRate 900 - Flow NFC -<br>Parity/Data/Sop EVEN - 7 1 - |                                                                                                    |       |
| Pack period(ms) 50 Pack length(Byte) 1024                                     | Send via Serial Port - Ø Se                                                                           | end • |
|                                                                               |                                                                                                    |       |

Diagram 5 setting software

1.Open the exclusive setting software"CX-4G". set serial port parameters and click "open serial port" accordingly.

2.Click "achieve current parameter", wait until all parameters are obtained.

3.Click "configuration state", wait until the device enter into AT instruct configuration mode.

4.Click "HTTPD mode" in "select working mode"

5.Set"HTTP request mode" as get. "HTTP request URL" as "/1.php[3F]". "Server address" as "120.76.116.193". "server port" as 80, set "overtime" as 10s.

Set "HTTP request head information" as "connection: Keep-Alive[0D][0A]", select

"filter HTTP head information"

6. Click "set and save all parameters"

7. After well saved, click "restart" to start the device, or discharge it and then charge it again.

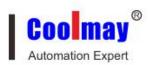

### $\Xi$ . Virtual serial port software settings

1. Install Coolmay virtual serial port software, and add a virtual serial port

|                       |                                       | 1.1        |
|-----------------------|---------------------------------------|------------|
| Add Virtual S 🍣       | Serial Port                           | X          |
| Virtual COM           | I: COM2                               | -          |
| Net Protoco           | ol: TCP Client                        | -          |
| Remote IP/            | 'addr: 120.76.116.1                   | 93         |
| Remote Po             | rt: 25565                             |            |
| Local Port:           | 8233                                  |            |
|                       |                                       |            |
| Remarks:              |                                       |            |
| Remarks:              | Cancel                                | Advanced - |
|                       | · · · · · · · · · · · · · · · · · · · | Advanced - |
| ♥ Use D2D             | D 43589                               |            |
| Use D2D<br>Register I | D 43589                               |            |

Attention:

The virtual serial port is set to an unused COM port on the computer Network protocol selects TCP Client;

Target IP / domain name setting 120.76.116.193 (Note: Target IP / domain name for the Shenzhen-US technology domain name, must be connected with the US-US server)

Target port setting 25565

Advanced registration ID setting 43589 (Note: Each CX-4G module has a unique pair of registration ID, the specific registration ID in accordance with the factory parameters set, the product label will indicate each module corresponding to the

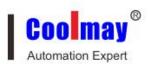

registration ID number, if you forgot or not saved please ask Coolmay to obtain).

After the success of the creation as shown below, and the option of the synchronization baud rate option to unselected state:

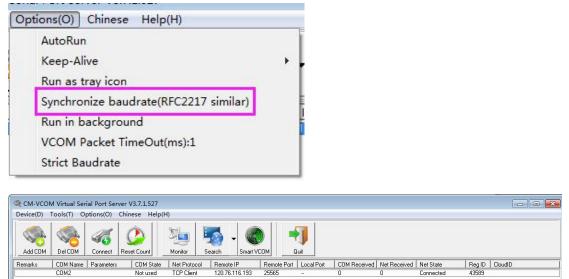

2. This procedure in the virtual serial port number COM2, PLC programming software to use COM2 connection, you can download the PLC program and remote monitoring control. Note: PLC software version must be GX 8.52 or WORKS 2 can be connected successfully.

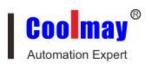

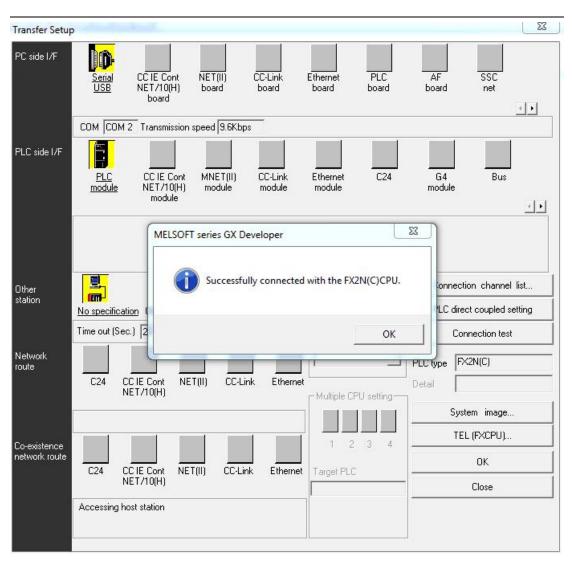